# People: Configure User Profile Fields

#### **Requirements**

This user guide is for anyone on Claromentis 8.2+

## **Introduction**

We will give you an overview of the Configure User Profile Fields area in the People admin area. This location allows you to configure, add, and define new fields to a user profile allowing you to provide more information if needed.

The information below is outlined in the video.

# **User profile configuration**

When you navigate to **Admin > People**, select **Configure user profile fields**:

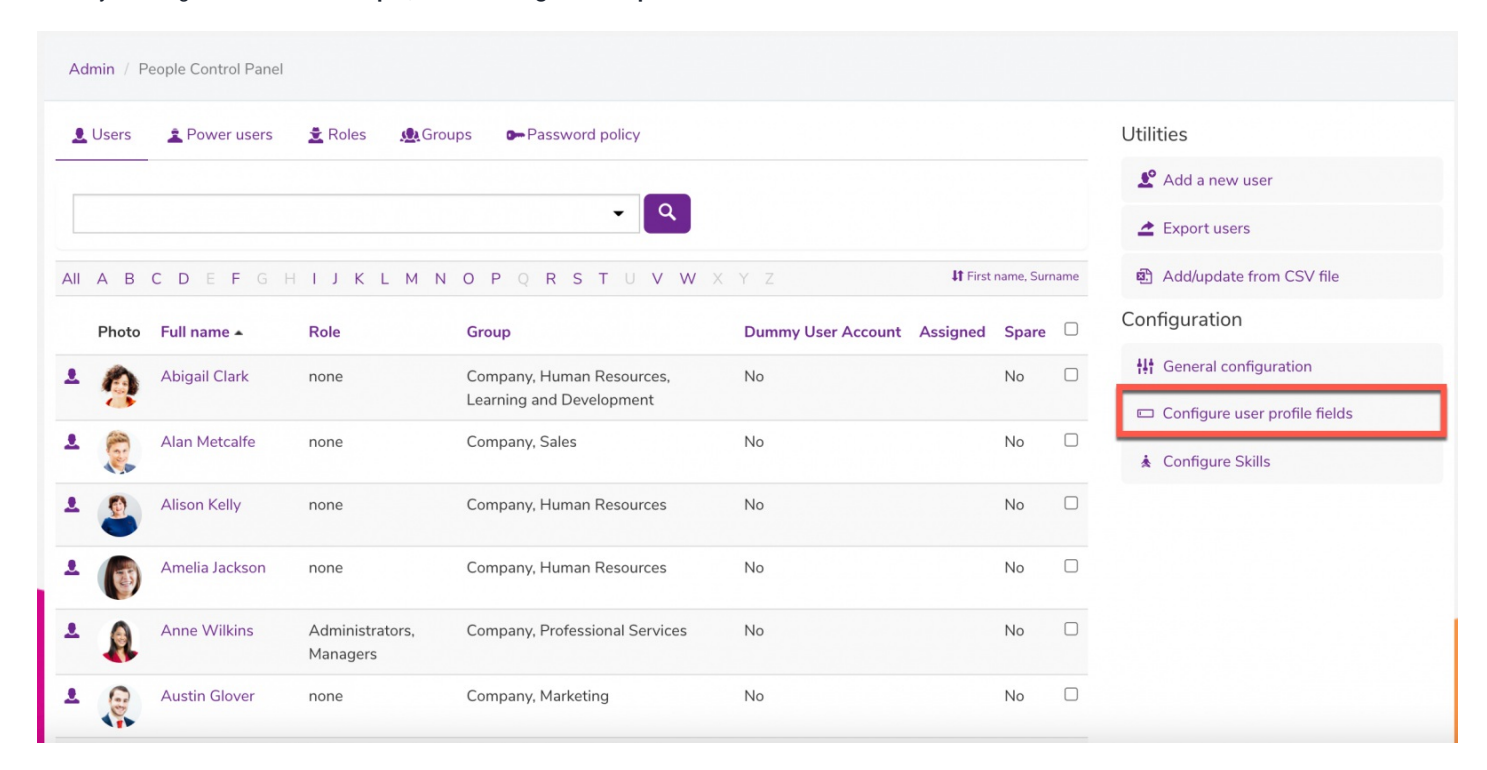

This area will show you a list of all currently available fields and newly created fields (metadata):

#### Admin / People Control Panel / Configure user profile fields

### $\mathbf{u}$

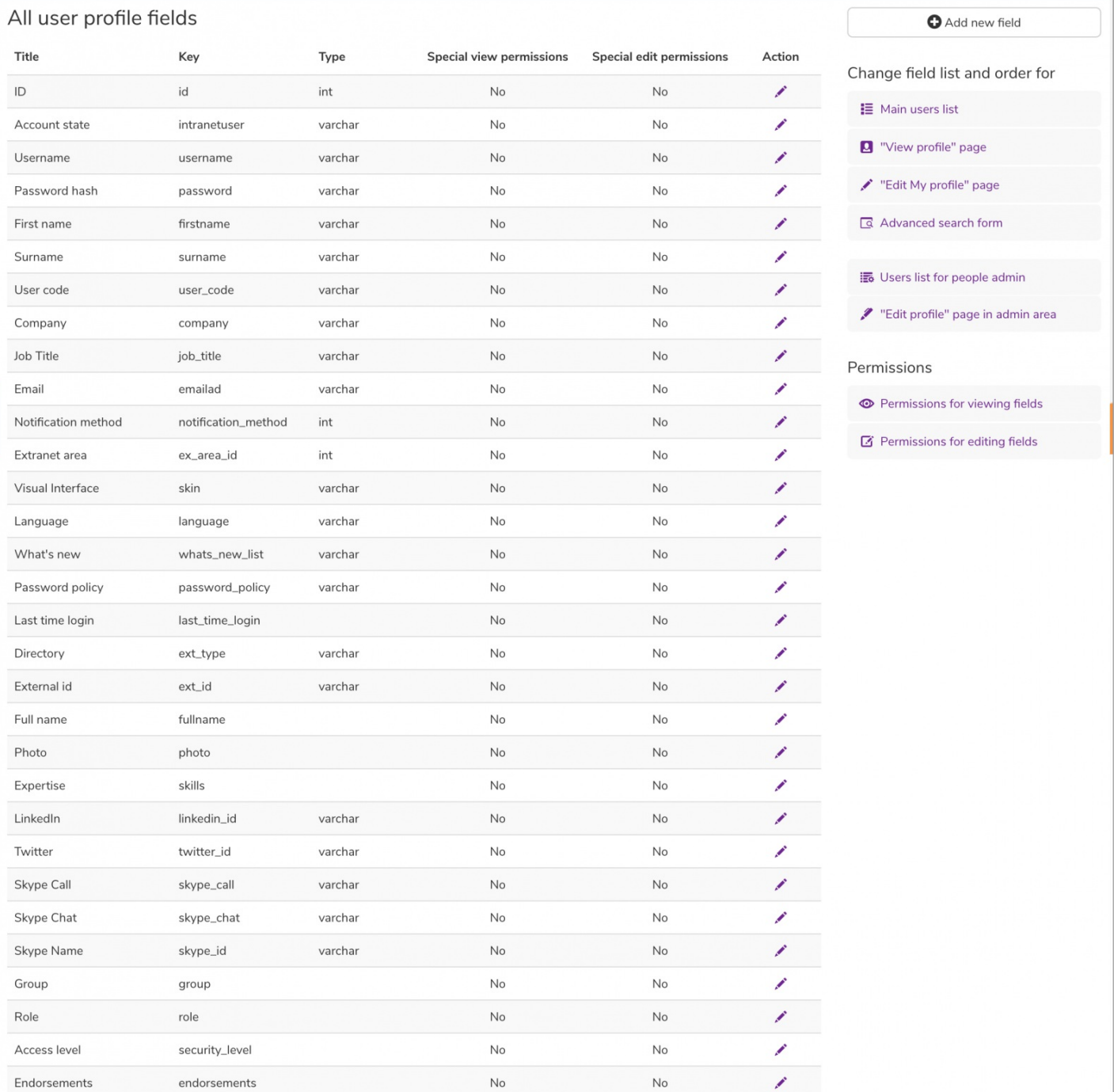

You can create new fields or metadata by selecting the **+Add new field** option:

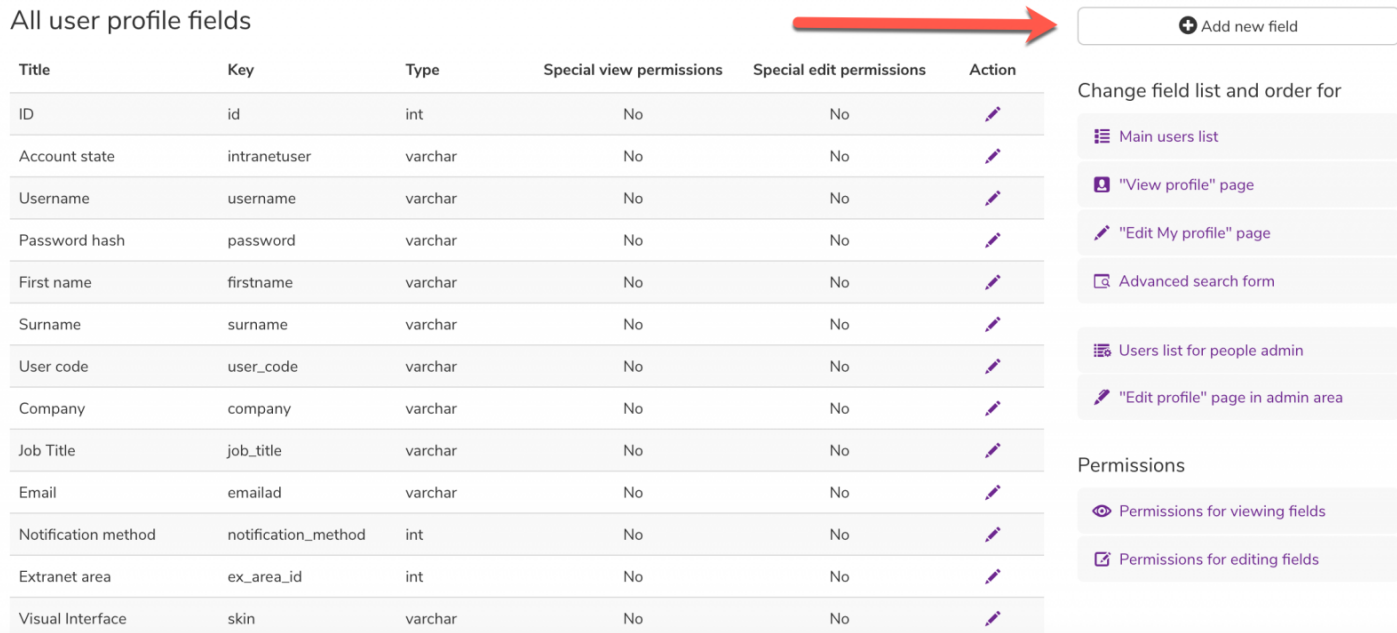

#### From here, fill in the information and check any of the necessary boxes:

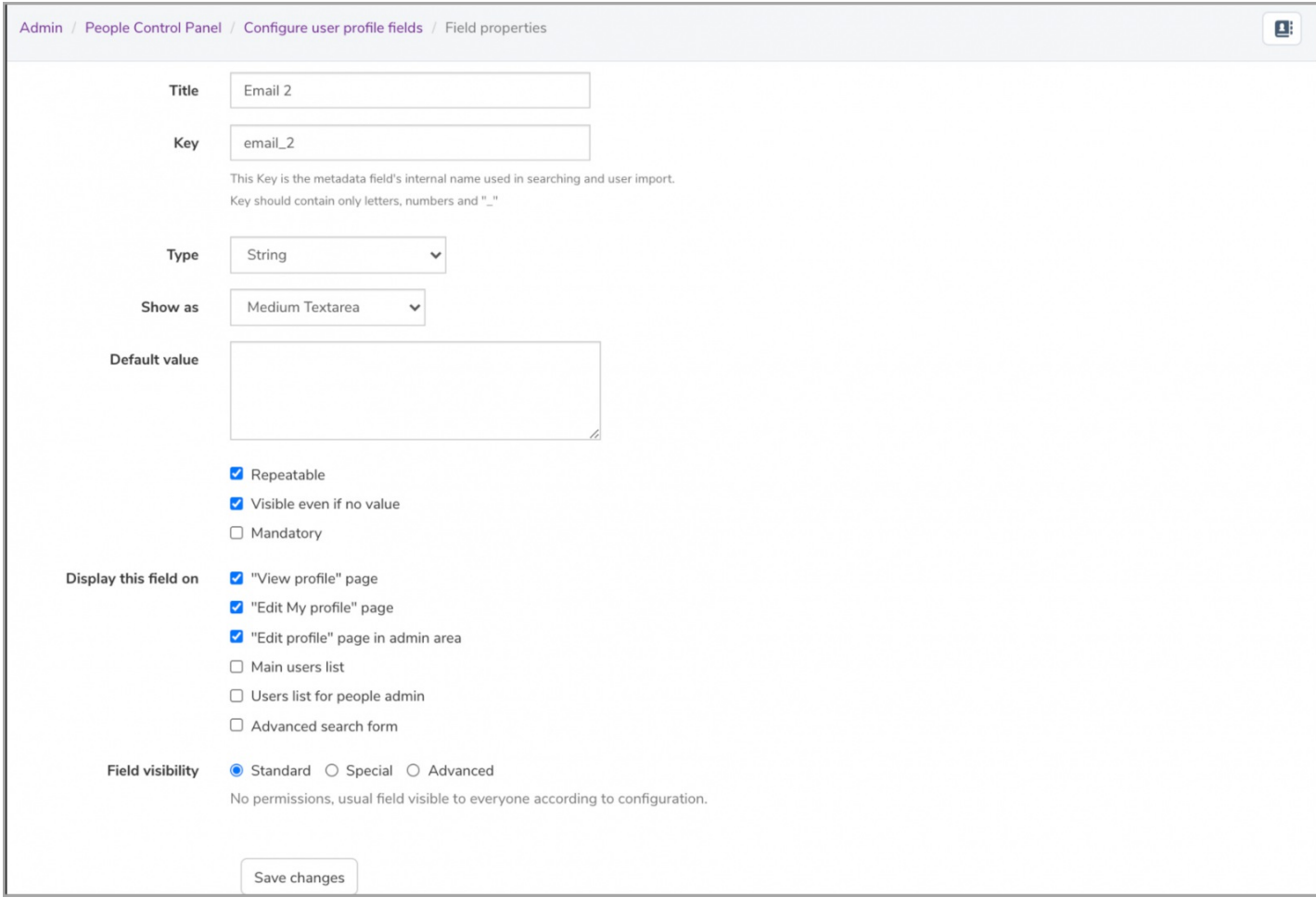

For more information on adding a new field, click to read our articl[ehere](https://discover.claromentis.com/knowledgebase/articles/372).

We cover field types in more detail [here.](https://discover.claromentis.com/knowledgebase/articles/639)

 $\mathbf{E}$ 

# **Profile field permissions**

The visibility of these fields can be altered as needed. By doing this, the newly created field will only be visible to specific users you have designated:

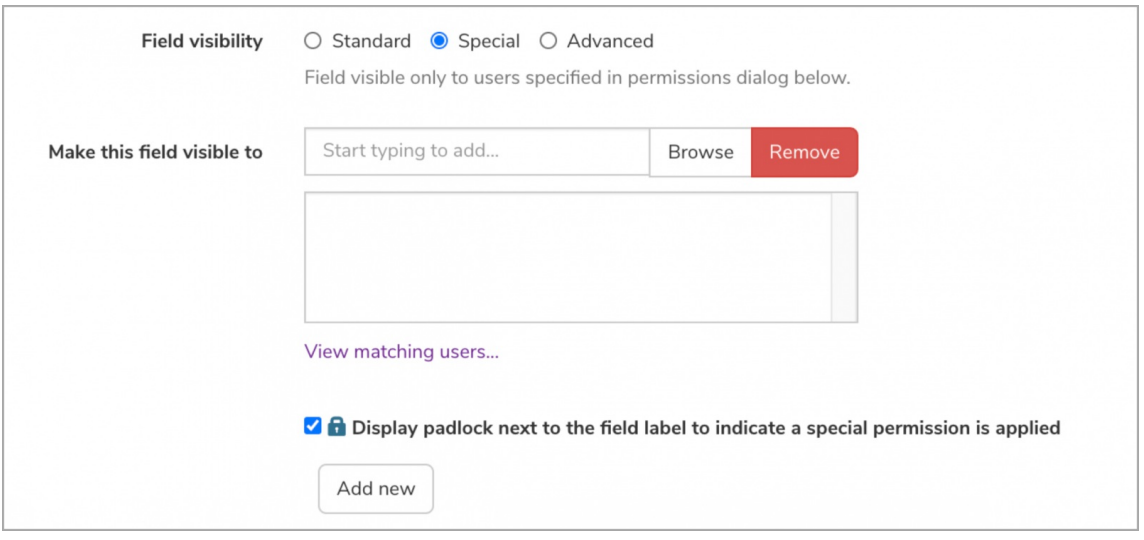

- **Standard:** No permissions, usual field visible to every one according to configuration.
- **Special:** Field visible only to users specified in permissions dialogue.
- **Advanced:** Make the field visible by certain users for certain users. You'll be able to set permissions after the field is created.

You can also change these permissions at a later time by going back into the 'All user profile fields' and clicking on the pencil icon or detach the items from a user-profiles by selecting the chain icon accordingly.

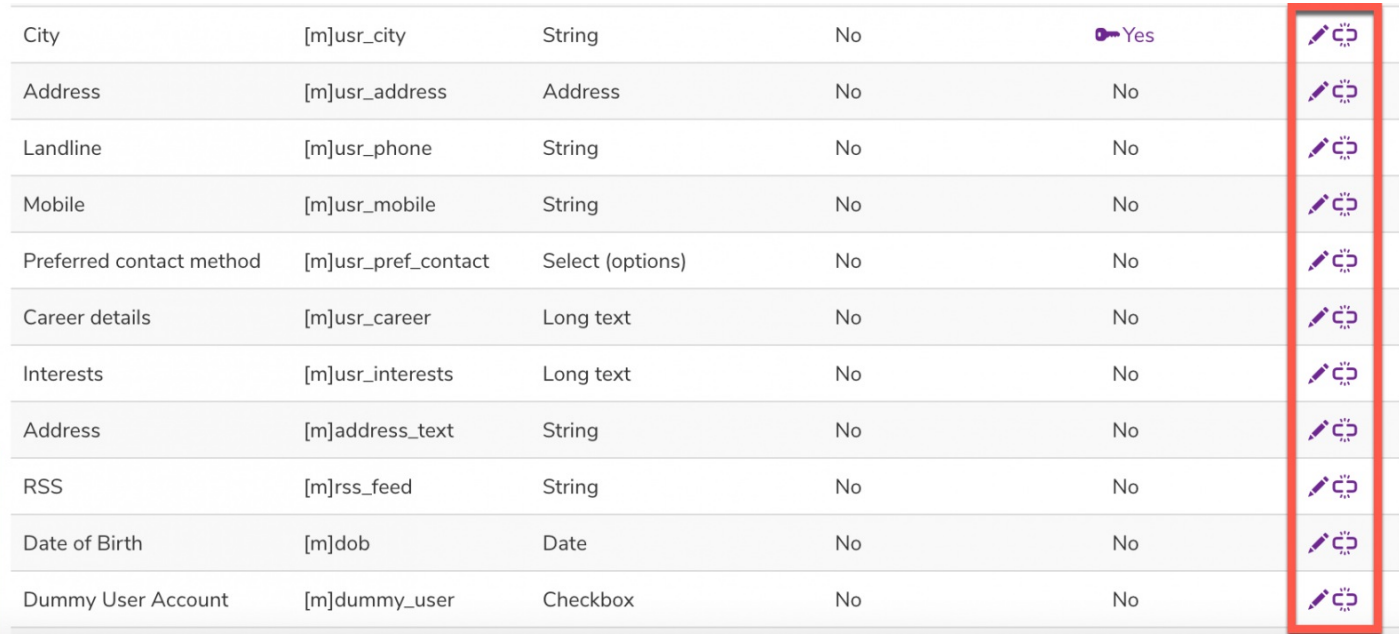

**Please Note: From Claromentis 8.10+ People search is performed using Elastic Search.**After modifying People metadata, our search engine needs time to perform re-mapping & indexing which may temporarily stop the People search functionality. This can be triggered manually by going to **Admin > Search > Reindexing.**

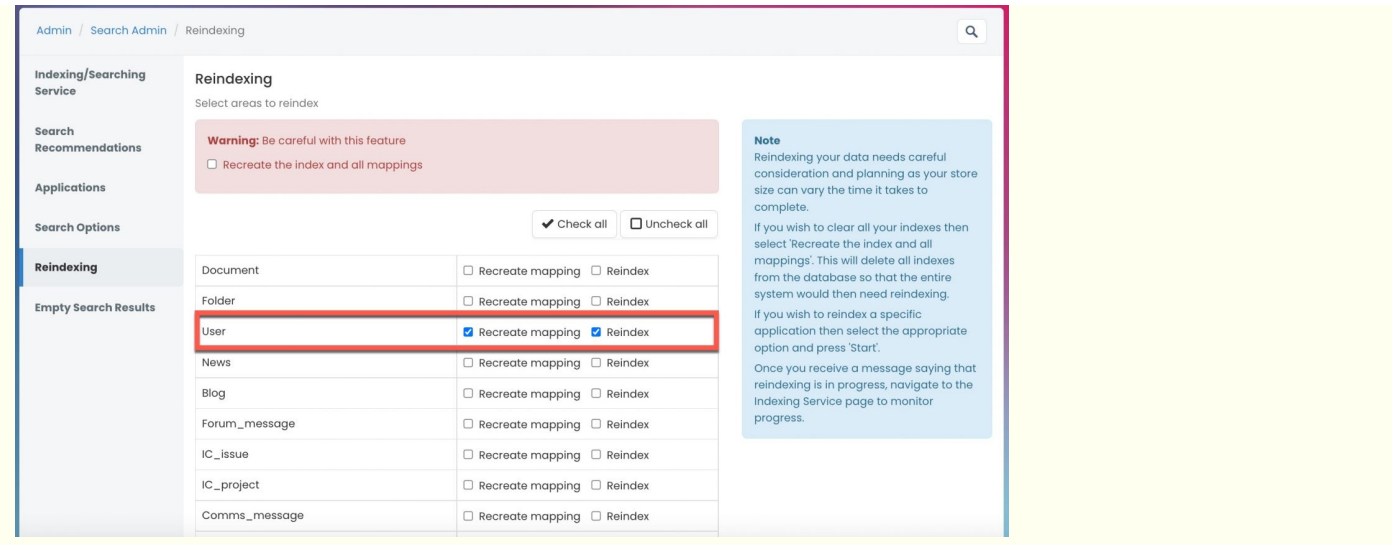

#### Related Article

## [Understanding](https://discover.claromentis.com/knowledgebase/articles/639) Field Types

## [Adding](https://discover.claromentis.com/knowledgebase/articles/372) A New Field

Last modified on 1 December 2023 by [Hannah](file:///Claromentis/application/web/people/user/73489755) Door

Created on 1 February 2018 by Michael [Hassman](file:///Claromentis/application/web/people/user/74235244) Tags: [intranet](file:///Claromentis/application/web/intranet/knowledgebase/search.php?tag=intranet&tag_search=tag_search), [people](file:///Claromentis/application/web/intranet/knowledgebase/search.php?tag=people&tag_search=tag_search), user [guide](file:///Claromentis/application/web/intranet/knowledgebase/search.php?tag=user guide&tag_search=tag_search), [edit](file:///Claromentis/application/web/intranet/knowledgebase/search.php?tag=edit&tag_search=tag_search), [field](file:///Claromentis/application/web/intranet/knowledgebase/search.php?tag=field&tag_search=tag_search)